# **Lernvideos erstellen und einbinden**

# Kurzbeschreibung

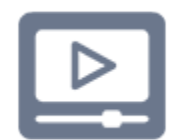

Mit Lernvideos können Lehrinhalte, die wiederholt erklärt werden müssen, visuell sowie didaktisch aufbereitet und in unterschiedlichen Lehrkontexten gezeigt werden. Besonders relevant ist das bei Vorgängen, die schwer in Worte zu fassen (z.B.: Bewegungsabläufe) oder zu zeigen (z.B.: Zeitrafferaufnahmen) sind. Gängige Arten von Lernvideos sind z.B.: [Vortragsaufzeichnung](https://lecturetube.video.tuwien.ac.at/paella7/ui/watch.html?id=092a57ef-41f6-4795-9290-a42d7d5ed024&lng=de), [Vortrag](https://youtu.be/_LdemhEV_v4)  [mit Folienunterstützung](https://youtu.be/_LdemhEV_v4) oder [Screencast.](https://youtu.be/7KV5W4rTbr4)

Je nach didaktischer Zielsetzung können Lernvideos in unterschiedlichen Phasen des Unterrichts eingesetzt werden:

- **Als Vorbereitung**: Mit Hilfe von Lernvideos können theoretische Inhalte vermittelt werden. Dadu rch kann die Präsenzphase anderweitig genutzt werden ([Flipped Classroom](https://colab.tuwien.ac.at/display/DTL/Flipped+Classroom+einsetzen)).
- **Im Hörsaal/ im Webinar**: Videos können zur Aktivierung (z.B.: als Diskussionsimpuls) oder als Ergänzung verwendet werden.
- **Als Nachbereitung**: Lernende können mit Hilfe der Videos die Inhalte wiederholen, vertiefen bzw. nachholen.

Nicht immer müssen alle Videos selbst erstellt werden. Oft kann auf Online-Ressourcen zurückgegriffen werden (z.B.: [YouTube](https://www.youtube.com/c/AMCAcademicMoodleCooperation), [JoVE](https://www.tuwien.at/tu-wien/aktuelles/news/news/youtube-und-jove-zum-einsatz-von-videos-in-lehre-und-forschung)). Videos, die unter einer Open Educational Resource Lizenz veröffentlicht wurden ([OER\)](https://colab.tuwien.ac.at/pages/viewpage.action?pageId=81133716), sind freie Bildungsressourcen, die die kostenlose Nutzung und Bearbeitung für die eigene Lehre ermöglichen. Sollten Sie keine passenden Videos finden, stehen Ihnen verschiedene Tools zur Videoerstellung zur Verfügung.

## Tools

#### **1. LectureTube Videos in TUWEL einbinden**

**Was ist das?** [LectureTube](https://www.tuwien.at/tu-wien/organisation/zentrale-bereiche/campus-software-development/lehr-und-lerntechnologien/services/lecturetube) ist die zentrale Dienstleistung der TU Wien für Vorlesungsaufzeichnungen und Live Übertragung aus Hörsälen. Die Videoaufnahmen und Live Streams können direkt im TUWEL Kurs zur Verfügung gestellt werden. Um dieses Service zu nutzen, muss zuerst in TISS eine Serie angelegt und die Termine geplant werden.

Mit Hilfe von LectureTube können Sie mehrere Videos oder Einzelvideos in Ihren TUWEL Kurs einbinden. Alternativ besteht die Möglichkeit, selbstgedrehte Videos über [LectureTube Upload](https://www.tuwien.at/tu-wien/organisation/zentrale-bereiche/campus-software-development/lehr-und-lerntechnologien/services/lecturetube/lecturetube-upload) hochzuladen und im TUWEL-Kurs verfügbar zu machen (siehe Screencast-Tools nutzen). Des Weiteren können Sie mit [LectureTube Studio](https://www.tuwien.at/tu-wien/organisation/zentrale-bereiche/campus-software-development/lehr-und-lerntechnologien/services/lecturetube/lecturetube-studio) Lernvideos direkt über den Browser aufnehmen und im TUWEL-Kurs zur Verfügung stellen. Zusätzlich kann mit dem [LectureTube Editor](https://www.tuwien.at/tu-wien/organisation/zentrale-bereiche/campus-software-development/lehr-und-lerntechnologien/services/lecturetube/lecturetube-editor) das Video nachbearbeitet werden, indem einzelne Segmente (wie z.B.: Sprechpausen, ruhige Phasen) entfernt werden.

- **Demo:** Eine Demonstration des Einsatzes von LectureTube finden Sie im Kurs TUWEL Einsatzszenarien: [LectureTube Episode](https://lecturetube.video.tuwien.ac.at/paella7/ui/watch.html?id=092a57ef-41f6-4795-9290-a42d7d5ed024&lng=de) und [LectureTube Serie](https://tuwel.tuwien.ac.at/mod/lti/view.php?id=510460) (für den Zugang sind sowohl TUWEL Login als auch eine einmalige Kurseinschreibung notwendig).
- **Anleitungen**: Anleitungen im Video- und PDF-Format zu LectureTube finden Sie im Kurs [TUWE](https://tuwel.tuwien.ac.at/course/view.php?id=540#sectionid-422221-title) [L Tutorials](https://tuwel.tuwien.ac.at/course/view.php?id=540#sectionid-422221-title) (für den Zugang sind sowohl TUWEL Login als auch eine einmalige Kurseinschreibung notwendig).
- **Beispielhafter Screenshot:**

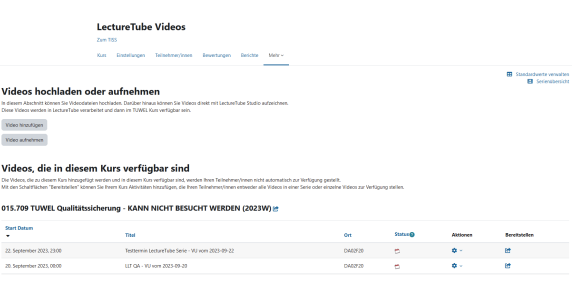

#### **2. Screencast-Tools nutzen**

**Was ist das?** Screencast-Videos sind Aufnahmen vom Bildschirm oder Teilen davon. Screencasts eignen sich insbesondere für Software-Demonstrationen sowie Folienpräsentationen. Optional kann bei der Aufnahme ein Webcam-Bild des Sprechers bzw. der Sprecherin eingeblendet werden. Überdies können Sie auch sogenannte [PenCasts](https://didaktipps.ch/didaktipps.php?kid=55&fid=348) erstellen, in denen Sie am Bildschirm zeichnen bzw. schreiben (beispielsweise Annotationen auf einer Grafik bzw. einer Präsentation mit einem digitalen Stift).

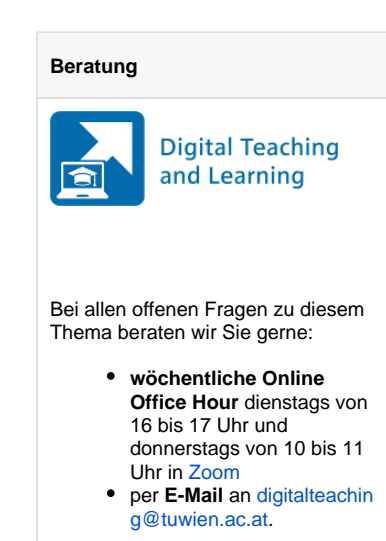

#### **Feedback**

Für Feedback zu dieser Seite verwenden Sie bitte unser **Feedback formular in TUWEL**:

[Feedback geben in TUWEL ...](https://tuwel.tuwien.ac.at/mod/feedback/view.php?id=1570315)

Mit verschiedenen Tools können Sie Screencast-Videos am Computer aufnehmen und direkt über die Upload-Funktion von [LectureTube](https://www.tuwien.at/tu-wien/organisation/zentrale-bereiche/campus-software-development/lehr-und-lerntechnologien/services/lecturetube) in TUWEL hochladen. Einfach geht das beispielsweise mit [LectureTub](https://www.tuwien.at/tu-wien/organisation/zentrale-bereiche/campus-software-development/lehr-und-lerntechnologien/services/lecturetube/lecturetube-studio) [e Studio](https://www.tuwien.at/tu-wien/organisation/zentrale-bereiche/campus-software-development/lehr-und-lerntechnologien/services/lecturetube/lecturetube-studio). Eine weitere Möglichkeit ist es, die Aufnahmefunktion in [PowerPoint](https://support.microsoft.com/de-de/office/bildschirmaufzeichnung-in-powerpoint-0b4c3f65-534c-4cf1-9c59-402b6e9d79d0) oder in [Zoom](https://support.zoom.us/hc/de/articles/201362473-Lokale-Aufzeichnung) (via Bildschirmfreigabe) zu nutzen. Daneben gibt es auch kostenpflichtige Tools wie beispielsweise [Snagit,](https://oase.it.tuwien.ac.at/12988865.asHTML) [Ca](https://oase.it.tuwien.ac.at/21128669.asHTML) [mtasia](https://oase.it.tuwien.ac.at/21128669.asHTML) oder [Adobe Captivate](https://www.adobe.com/de/products/captivate.html), die noch weitere Bearbeitungsmöglichkeiten aufweisen (z.B.: Videoschnitt, Einfügen von Interaktionen). Des Weiteren gibt es auch empfehlenswerte Open-Source-Software, wie z. B.: [OBS.](https://obsproject.com/)

- **Demo:** Beispiele für Screencast-Videos, die mit der Software Adobe Captivate erstellt wurden, finden Sie auf der [Website der Academic Moodle Cooperation](https://academic-moodle-cooperation.org/tutorials/).
- **Anleitungen**: Für die genannten Tools stehen mehrere Anleitungen zur Verfügung: [PowerPoint](https://support.microsoft.com/de-de/office/bildschirmaufzeichnung-in-powerpoint-0b4c3f65-534c-4cf1-9c59-402b6e9d79d0), [Zoom,](https://www.zlb.uni-rostock.de/storages/uni-rostock/ZLB/Anleitung_zoom-Aufnahmen.pdf) [Camtasia,](https://www.techsmith.de/blog/screencast-aufnehmen-in-5-schritten/) [Adobe Captivate](https://helpx.adobe.com/ch_de/captivate/using/record-video-demonstrations.html) und [OBS](https://obsproject.com/wiki/)
- **Beispielhafter Screenshot** (anhand von Adobe Captivate):  $\bullet$

#### **[blocked URL](https://www.tuwien.at/fileadmin/_processed_/8/6/csm_captivate_2_1c611bb3f1.jpg)**

#### **3. Interaktive Videos mit H5P in TUWEL**

**Was ist das?** [H5P](https://h5p.org/) ist eine freie und quelloffene Software für die Erstellung von interaktiven Lerninhalten im HTML5-Format und ist vollintegriert in TUWEL. Der H5P-Inhaltstyp Interactive Video ist eine von mehr als 50 interaktiven Formaten. Mit diesem Inhaltstyp lassen sich bestehende Videos (sowohl YouTube-Videos als auch selbstproduzierte Videos) mit Interaktionen anreichern (z.B. mit Quiz-Fragen, Hinweisen, Verlinkungen, etc.). Interaktive Videos sind geeignet, um den Verarbeitungsprozess der Lernenden bereits im Video anzustoßen und diese zur aktiven Rezeption des Videos zu motivieren.

- **Demo:** Den H5P-Inhaltstyp Interactive Video können Sie im Kurs [TUWEL Einsatzszenarien a](https://tuwel.tuwien.ac.at/mod/h5pactivity/view.php?id=886633)ls Demo abrufen (Kurseinschreibung notwendig).
- **Anleitungen**: In [dieser Anleitung](https://academic-moodle-cooperation.org/anleitungen/h5p-interaktive-lernelemente-erstellen/) wird näher beschrieben, wie Sie H5P in Ihren TUWEL Kurs einbinden können.
- **Beispielhafter Screenshot:**

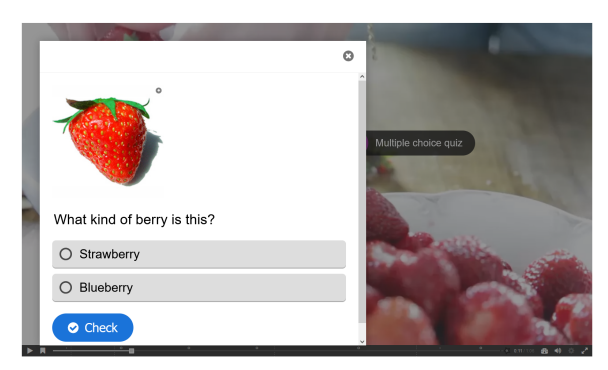

### Anwendungshinweise und Stolpersteine

Bei sorgfältiger didaktischer Planung und Produktion können Lernvideos über einen längeren Zeitraum eingesetzt werden. Daher wird vor der Aufnahme des Videos die Erstellung eines Drehbuchs bzw. Storyboards empfohlen. Bereits bei der Planung des Lernvideos sollte das Niveau und das Vorwissen der Zielgruppe sowie die intendierten [Lernergebnisse](https://colab.tuwien.ac.at/display/DTL/Taxonomie+der+Lernergebnisse) berücksichtigt werden. Achten Sie dabei auch unbedingt auf die [Barrierefreiheit von Videos.](https://colab.tuwien.ac.at/display/NZLDTW/Handbuch+zur+Bereitstellung+barrierefreier+Lehrvideos)

Sehr lange, qualitativ schlechte Videos werden meist nur unzureichend rezipiert. Vielmehr eignen sich mehrere, kürzere Videos (2-5 Minuten), in denen die wichtigsten Lerninhalte nach dem Motto "Weniger ist mehr" knapp und prägnant präsentiert werden. Um den Lernprozess positiv zu beeinflussen, ist es wichtig, Lernvideos in ein sinnvolles didaktisches Gesamtkonzept einzubetten und Methodenmix einzusetzen. Wenn die Inhaltsvermittlung nur aus einer Aneinanderreihung von Videos besteht, wird die kognitive Verarbeitung nur unzureichend angestoßen. Damit Lernende sich nicht nur berieseln lassen, sondern sich auch mit den Lerninhalten aktiv auseinandersetzen, sollte eine Verknüpfung mit einer oder mehreren Lernaktivität/-en erfolgen. Das kann einerseits während des Videos stattfinden, indem bereits im Video eine oder mehrere Interaktion/-en hinterlegt sind (z.B.: Interaktives Video mit H5P), andererseits vor oder nach dem Video durch begleitende Aufgabenstellungen oder Self-Check-Quiz.

Aus mediendidaktischer Sicht empfiehlt es sich, Informationen als Text und Bild zu präsentieren. Dabei sollte darauf geachtet werden, dass redundante Informationen vermieden werden: Beispielsweise sollte der gesprochene Text bei einem Screencast nicht mit dem geschriebenen Text übereinstimmen, da dies das Arbeitsgedächtnis der Lernenden zusätzlich belastet. Vielmehr ist es sinnvoll, den Vortrag durch Grafiken, Bilder, Skizzen und Formeln zu unterstützen. In Hinblick auf die Qualität der Videos sollte berücksichtigt werden, dass die wichtigsten Elemente zu erkennen und zu lesen sind. Bezüglich der verwendeten Sprache sollte auf das Niveau der Lernenden geachtet werden (z.B.: Verwendung von komplizierten Ausdrücken, Fremdwörter,...). Unter Umständen müssen Sie manche Begriffe erklären, wenn diese für das Verständnis notwendig sind. Vermeiden Sie komplizierte Begriffe und Fremdwörter, wenn diese für die Inhaltsvermittlung nicht wichtig sind. Nutzen Sie Hervorhebungen und gezielte Wiederholungen, um relevante Inhalte zu verdeutlichen. Verwenden Sie beim Aufbau des Lernvideos einen roten Faden, indem Sie anfangs eine Übersicht bereitstellen, Zusammenhänge zwischen den Inhalten herstellen und am Schluss das Wichtigste kurz zusammenfassen.

### Weiterführende Informationen

#### **Informationen zur Barrierefreit**

[Barrierefreie Lehrvideos- Videotutorial](https://colab.tuwien.ac.at/pages/viewpage.action?pageId=136025959)

[Handbuch zur Bereitstellung barrierefreier Lehrvideos](https://colab.tuwien.ac.at/pages/viewpage.action?pageId=128517033)

#### **Anregungen**

[Auf der Website des Learning Labs](https://learninglab.uni-due.de) der [Universität Duisburg-Essen f](https://www.uni-due.de)inden Sie [hier](https://didaktik.info/medien/5-textbildton/) viele Anregungen zur Gestaltung von Lernvideos.

[In diesem Video](https://www.youtube.com/watch?v=vcvBU0QUKyI) erhalten Sie eine Anregung zur Erstellung von Lernvideos (Video aus dem [iMooX](https://imoox.at/mooc/)-Kurs "MOOC Medienkompetenz in der Lehre")

Wenn Sie sich für PenCasts interessieren, sind die Tool-Tipps der Veranstaltungen "Digitale Handschrift in meiner LVA - Lehrende helfen Lehrenden - Teil 1 und 2" empfehlenswert. Die Aufzeichnungen zu den Events finden Sie hier: [Video Teil 1](https://oc-presentation.ltcc.tuwien.ac.at/engage/theodul/ui/core.html?id=a1929995-aa7d-4508-994a-4144dffcde22), [Video Teil 2](https://oc-presentation.ltcc.tuwien.ac.at/paella/ui/watch.html?id=b9a94436-d0d9-461b-94b5-95a11c4675c0)

[Auf dieser Website](https://hochschulforumdigitalisierung.de/de/news/oer-tracks-soundtracks-lernvideos) finden Sie eine Sammlung von OER-Soundtracks für die Gestaltung eigener Lernvideos.

#### **Quellen**

[Baumann, C.; Jahn, D. \(2015\). Film in der Hochschullehre. Wie audiovisuelle Medien in](https://www.fbzhl.fau.de/files/2020/11/aufsaetze_fbzhl_06-2015.pdf)  [Lehrveranstaltungen eingesetzt werden können. Schriften zur Hochschuldidaktik. Beiträge und](https://www.fbzhl.fau.de/files/2020/11/aufsaetze_fbzhl_06-2015.pdf)  [Empfehlungen des Fortbildungszentrums Hochschullehre der Friedrich-Alexander Universität Erlangen-](https://www.fbzhl.fau.de/files/2020/11/aufsaetze_fbzhl_06-2015.pdf)[Nürnberg.](https://www.fbzhl.fau.de/files/2020/11/aufsaetze_fbzhl_06-2015.pdf) Am 03.10.2023 abgerufen.

[Fisseler, B. \(2020\). Barrierefrei Audio- und Videoinhalte erstellen. Hochschulforum Digitalisierung. A](https://hochschulforumdigitalisierung.de/de/blog/barrierefreie-audio-und-videoinhalte-erstellen)m 03.10.2023 abgerufen.

[Schnabel, L.. Tipps und Tricks zur Erstellung von Lernvideo. Phaidra Uni Wien.](https://ctl.univie.ac.at/fileadmin/user_upload/z_ctl/Qualitaet_von_Studien/Digitales_Lehren/downloads/infos/Tipps_und_Tricks_zur_Erstellung_von_Lernvideos.pdf) Am 03.10.2023 abgerufen.

[Schön, S. & Ebner, M. \(2013\). Gute Lernvideos ... so gelingen Web-Videos zum Lernen!](https://www.researchgate.net/publication/242012267_Gute_Lernvideos_so_gelingen_Web-Videos_zum_Lernen) Am 03.10.2023 abgerufen.

[Wipper, A. \(2016\). Screencasts selbst erstellen. Ausstattung, Möglichkeiten und praktische Tipps.](https://www.e-learning.tu-darmstadt.de/media/elc/__relaunch/03_werkzeuge/aufzeichnungen_videos/screencasts/screencasts-v2.pdf) Am 03.10.2023 abgerufen.